# Enseñanza del Concepto de Gas Ideal a través de Simulaciones Mediante Dinámica Molecular

# TEACHING THE CONCEPT OF IDEAL GAS THROUGH SIMULATIONS BASED ON MOLECULAR DYNAMICS

Julián Olaya Gómez\* ;John Jairo Peralta†

#### Resumen

En esta propuesta utilizamos software de programación para contribuir en la construcción de gráficas por parte de los estudiantes, que permitan analizar el fenómeno en estudio. Esto con el propósito de poder utilizar la simulación como material didáctico en diversos fenómenos físicos, en especial fenómenos termodinámicos a partir de simulaciones con esferas desplazándose a través de una caja cerrada, modelando el comportamiento de un gas, basados en la teoría de la dinámica molecular.

Palbras clave: Gas Ideal; Enseñanza de la física.

Abstract

In this proposal we use programming software to contribute to the construction of graphs by students that allow analysing phenomenon under study. We pretend to use simulation as a didactic resource in various physical phenomena, especially thermodynamic phenomena from simulations with spheres moving through a closed box, modelling the behaviour of a gas, based on molecular dynamics theory.

Keywords: Ideal gas; Physics teaching.

## 1. Introducción

El área de la termodinámica ofrece al estudiante demasiadas dificultades en el aprendizaje y comprensión de conceptos y fenómenos naturales, conceptos tales como el de gas ideal. La dificultad del aprendizaje del carácter ideal de un gas, se ve reflejado al momento de plasmar las consideraciones ideales a fenómenos reales o cotidianos. Es decir, podríamos decir que encontraríamos dificultades en estudiar eventos que van de lo general a lo particular (a partir

 

Julian.olaya@yahoo.com

<sup>†</sup> fisico837@hotmail.com

de los estudios hechos de un gas ideal relacionarlos un gas real).

Por tal razón es importante la creación de instrumentos que sirvan de ayuda para la formación de conceptos que son difíciles de asimilar, cosa que se presenta en gran medida en el área de la termodinámica. De esta manera se presenta en éste artículo una posible manera de mostrar a los estudiantes conceptos termodinámicos como el de gas ideal.

Para ello se hará uso de los sistemas computacionales, una herramienta de gran ayuda en cuanto permite la creación de software que puede tener diversos usos, en este caso en particular será el de mostrar las características de un fenómeno físico por medio de cálculos matemáticos.

Para la creación de la simulación se utiliza una herramienta de gran importancia que es la Física estadística junto con la Dinámica molecular, la cual nos permite un acercamiento a la comprensión de fenómenos en los que intervienen muchos cuerpos, ́esto con el fin de poder llegar a conocer la Dinámica de las partículas que componen el sistema a estudiar.

Con el empleo de la Dinámica molecular, se pretende mostrar cómo la interacción entre partículas a nivel microscópico, tiene una consecuencia a nivel macroscópico, es decir, se mostrará cómo los observables termodinámicos son el resultado de una estadística que resulta de la interacción de las partículas a nivel microscópico. Por tanto, saber el estado promedio de un sistema de varias partículas en un instante dado nos permite inferir sobre el estado futuro de este sistema a nivel macroscópico, o lo que es equivalente, predecir el comportamiento termodinámico del sistema.

Todo esto nos permite la creación de software que nos permita simular el comportamiento de un gas con cierto número de moléculas y algunas consideraciones iníciales. Con ́esto pretendemos que un estudiante, interesado en el estudio de un gas pueda hacer un análisis completo como el mencionado anteriormente. La simulación le permitirá al estudiante adquirir datos del comportamiento de las moléculas del gas para luego ser analizados por medio de gráficas, podrá determinaran la relación entre variables como la presión y el volumen, etc.

La simulación estará acompañada de una guía para el estudiante, pues se trata de software didáctico que pretende además de fortalecer el conocimiento, ser una actividad con la que se puede evaluar al estudiante. Ésta guía le permitirá al estudiante ambientarse al programa y además, lo orientará para que el desarrollo del trabajo sea eficaz.

Lo que esperamos con ese material didáctico es ampliar los estudios que se pueden hacer sobre un gas, ya sea ideal (hablando de un caso general) o un gas real (caso particular).

Ofrecer un espacio donde el estudiante que ve el curso de termodinámica pueda acceder a una práctica virtual de laboratorio ya que podrá observar una simulación de un fenómeno que ocurre en la naturaleza.

#### 2. El Modelamiento

El gas ideal se modela por medio de un sistema compuesto por N esferas duras de diámetro , las cuales se mueven a través de un espacio delimitado y regidas por las leyes de la mecánica clásica, la interacción entre las esferas son los sucesivos choques entre ellas, permitiendo así la simulación del fenómeno.

Como primera aproximación del gas ideal está el modelar las moléculas que lo conforman como esferas perfectas, esto nos permite simplificar el problema de los choques entre las moléculas a un simple caso de mecánica clásica. Con este trabajo se pretende evidenciar que los fenómenos de presión y temperatura son una manifestación de la Dinámica traslacional de las partículas. Para lograr esto se tendrán una serie de esferas duras, es decir, esferas con volumen y totalmente elásticas[1].

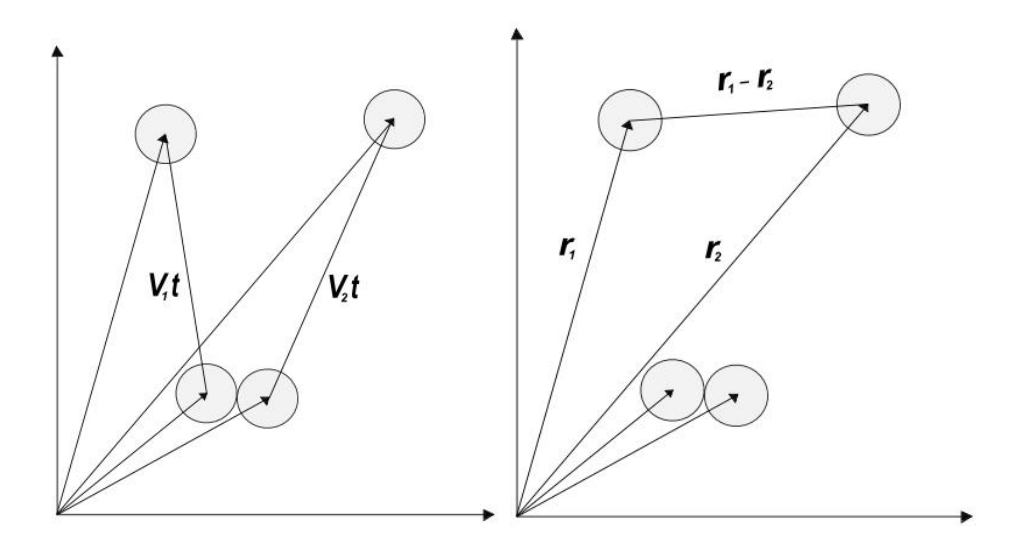

Figura 1: Derecha. Trayectoria de las esferas al momento del choque. Izquierda. Esquema del choque de dos esferas duras.

Para describir el algoritmo de simulación de esta parte de los choques consideramos dos

cuerpos esféricos con masas m<sub>1</sub> y m<sub>2</sub> de diámetro que se mueven sobre un plano delimitado por un volumen. Denotaremos a  $r_1$  y  $r_2$  como los vectores que apuntan a los centros de las esferas 1 y 2 respectivamente, el vector  $r = r_1 r_2$  une los centros de las dos esferas como se muestra en la figura 1.

Adicionalmente denotemos a V<sub>1</sub> y V<sub>2</sub> como las velocidades iniciales de dichas partículas. Para efectos de cálculo se define la velocidad relativa como  $V = V_1 V_2$ . Como la separación de los centros de las esferas en el momento del choque debe ser de entonces se debe cumplir la siguiente condición

= 
$$
1(\sim r_1 \sim r_2) + (V^{\sim} 1 V^{\sim} 2) t l = 1 \sim r + V^{\sim} t l 4
$$

$$
^{2} = r^{2} + 2 \sim r \cdot V \sim t + V \sim t^{2} t^{2} (1)
$$

De tal manera que ya tenemos el tiempo en que se presentara el choque entre las dos esferas, con

lo que se tiene

$$
b (b^2 V^2 (r^2 2))^{1/2} t =_{V^2} (2)
$$

donde  $b = r \cdot V$  El siguiente problema es averiguar cuál es la velocidad con que las esferas salen del choque, para esto hay que aplicar conservación del momento y como estamos hablando de un choque elástico la energía cinética se conserva.

Aplicando conservación del momento y conservación de la energía cinética se llega a

que  $V^{\sim}$ <sub>1f</sub> = V<sup> $\sim$ </sup>1i + V<sup> $\sim$ </sup> (3)

$$
V^{\sim}2f = V^{\sim}2i + V^{\sim}(4)
$$

donde  $V^{\sim} = (b/2) \sim r$  y b es evaluado en este caso en el momento de la colisión [1].

De esta manera es posible conocer la velocidad de las esferas después de cada uno de los choques,<sup>1</sup> y por consiguiente calcular una estadística de la energía cinética, para que por medio del teorema de la equipartición de la energía sea posible conocer la temperatura a la cual se encuentra el gas. Para el análisis del fenómeno del boom sónico el software diseñado deberá ser capaz de mostrar datos tabulados producto de la simulación, estos datos mostrarán el estado termodinámico del sistema modelado en diferentes instantes de tiempo, los datos suministrados por el programa se almacenan en un archivo para su posterior análisis.

Por tanto el propósito de este trabajo es efectuar un modelamiento basado en tan solo unos cuantos supuestos con el fin de explicar el comportamiento de un gas ideal, basado en algunos supuestos con lo cual, se pretende entonces hacer una descripción fenomenológica del problema, propios de la dinámica[2] y encontrar además aplicaciones del modelo tanto para el campo de la investigación como para el de la Enseñanza de la física, muy especialmente el de la termodinámica.

## **3. La Simulación**

Para la creación del programa se utiliza un compilador de lenguaje C++, por lo cual el resultado final es un programa al estilo MS-DOS, el cual pedirá ingresar algunos valores que representan las condiciones iniciales de la simulación, ́este hará los cálculos y creara un archivo de texto en el

<sup>1</sup>Este cálculo no se podría realizar en el caso de partículas puntuales.

que se tabularan los datos obtenidos para su posterior análisis.

La razón de utilizar lenguaje C++ es la facilidad y el potencial del lenguaje, sin embargo, el potencial de este lenguaje a nivel gráfico requiere tanto buen conocimiento en programación como tiempo de trabajo en la creación. En el caso de entornos más amigables, muy al estilo Windows se puede utilizar lenguajes como el Visual Basic, sin embargo ́este tipo de lenguajes no tienen el potencial que tiene el C++.

El programa está hecho de tal manera que el estudiante deberá ingresar las condiciones iniciales del modelamiento (ver fig. 2), estas son el número de partículas, el número de choques a realizar, el volumen del sistema y el rango de velocidades que tomaran las partículas.

Figura 2: Este es un ejemplo de cómo se vería pantalla del computador al ejecutar el programa.

Luego de que el computador realice los cálculos correspondientes a los parámetros iniciales que ha ingresado el estudiante, el programa creara un archivo de texto que mostrara los datos que resultaron de la simulación. Dentro de los datos se encuentra una tabla de datos de N Vs.  $v + dv$  la cual se puede graficar en cualquier hoja de cálculo como Excel<sup>2</sup>.

### **4. Guía de Trabajo**

La utilización del software debe estar acompañada de una guía para el estudiante, la cual lo

guiara en la actividad a realizar. El propósito de la guía es brindar un apoyo al estudiante acerca de los pasos a seguir en la actividad con el programa, por lo tanto la guía debe contener una descripción del funcionamiento y manejo del programa, así como también los pasos a seguir con los datos recolectados con la simulación.

 $2<sup>N</sup>$  es el número de partículas que poseen una velocidad comprendida entre v y v + dv

Digite el numero de particulas del sistema: 480 Digite el numero de choques que desea: 1000 Ingrese la longitud de uno de los lados de la caja que representa el sistema: 1e-8 Ingrese el rango de velocidades: 200

Inicializando variables.... Por favor espere. Calculando....

Energia del sistema: 3.55491e-16 Temperatura del sistema: 1.71654e+07 Presion del sistema: 1.13757e+11 Tiempo del sistema: 3.57079e-11 Velocidad cuadratica media7.74493e+16 Tiempo real de ejecucion: 69 segundos.

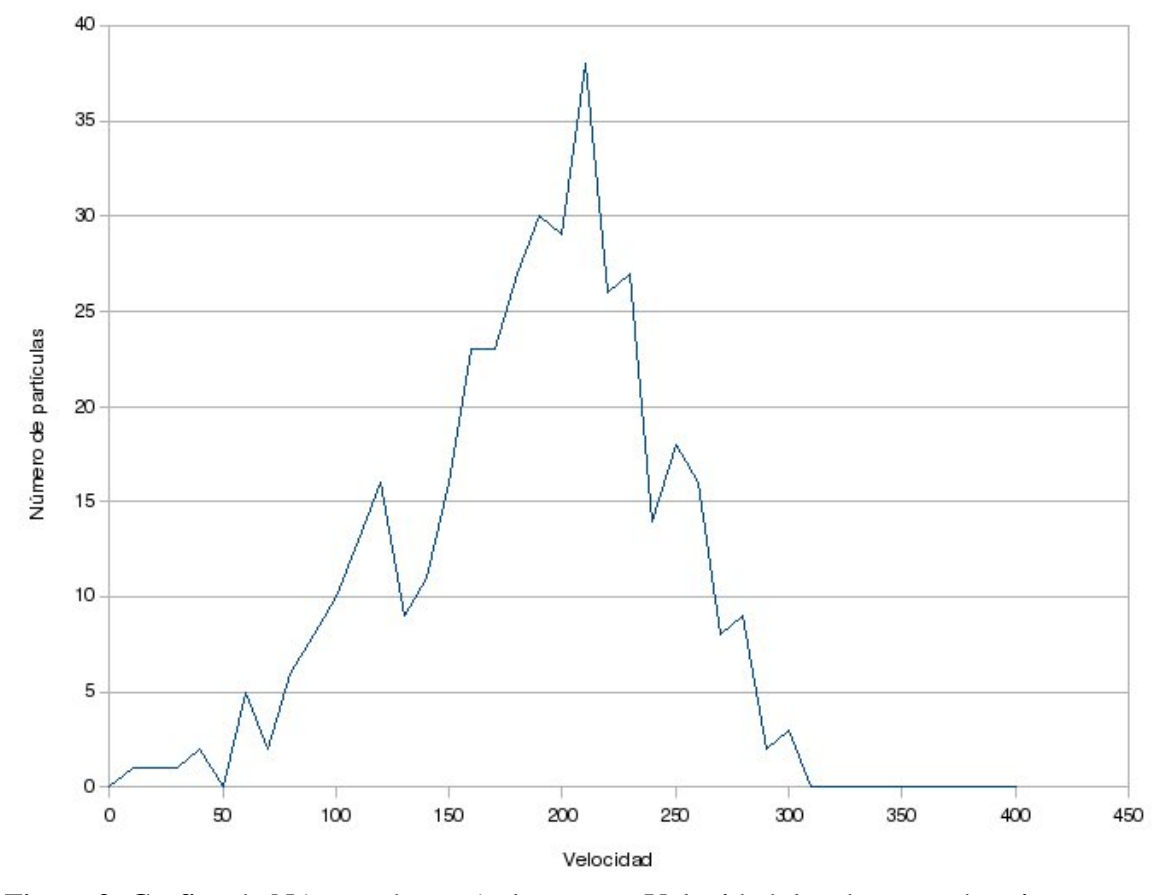

Figura 3: Grafica de Número de partículas versus Velocidad, los datos se obtuvieron por medio de la simulación.

El contenido de la guía depende directamente de la población con la cual se realice la actividad, pues el programa puede ser fácilmente modificado para ser arrojar datos diferentes, de esta manera se puede utilizar tanto a nivel universitario como de colegio.

#### **5. Procedimiento a seguir con el estudiante**

El procedimiento a seguir con los estudiantes está acompañado con una guía. La finalidad de esta es orientar al estudiante hacia la forma correcta de manipular el programa y en el desarrollo de una actividad con el programa. La guía estará constituida con los siguientes ítems:

- 1. Introducción. Se describe al estudiante el objetivo por el cual fue desarrollado el programa. Contextualizando al estudiante en la diferencia de experimentar y simular.
- 2. Objetivos. Que debe alcanzar el estudiante.
- 3. Descripción del programa. El estudiante encuentra una descripción del funcionamiento del programa mediante un ejemplo.
- 4. Procedimiento a seguir.

4.1 Diagrama PVT a volumen constante. Ingresar parámetros iníciales para obtener una gráfica, la cual se debe comparar con otras gráficas teóricas que resultan de la variación de los parámetros establecidos.

- 4.2 Diagrama PVT a temperatura constante.
- 4.3 Diagrama PVT a presión constante.
- 4.4 Diagrama PVT variando el número de partículas.

5. Análisis de datos. El estudiante debe comparar los datos y analizar cada una de las gráficas, deberá observar la forma de la curva que resulta, determinar pendientes y puntos de corte en caso de resultar rectas y determinar relaciones entre las variables.

6. Conclusiones. Corren por cuenta del estudiante, el deberá determinar la relación entre las variables de estado y concluir que se puede hacer un estudio de un gas ideal a partir de la Dinámica molecular del gas.

### **6. Evaluación y proyección**

Se tendrá como criterio de evaluación el desarrollo de la guía es decir, se evaluara el trabajo del estudiante en clase. Dentro de ese desarrollo, se evaluara la capacidad de análisis del estudiante y del pensamiento algebraico.

### **7. Datos Obtenidos en la puesta en práctica del programa**

El programa fue puesto en marcha por estudiantes del curso de Tendencias de didáctica de la física. Estos son estudiantes de noveno semestre de licenciatura en Física de la Universidad Distrital Francisco José de Caldas.

La manipulación del programa por parte de los estudiantes no estuvo acompañada de muchas dudas sobre el manejo del programa. Las dudas que surgieron fueron acerca de la naturaleza de los datos que eran ingresados, estás dudas surgían en el momento de poner en marcha el pro- grama, por ejemplo, al momento de ingresar el número de moléculas que conforman el sistema, varios de los estudiantes optaron por ingresar valores muy pequeños (entre 3 y 10 moléculas). Por esta razón al correr el programa, eran arrojados una cantidad de datos que no correspondían a los valores realmente esperados.

Por otro lado, como las velocidades iniciales de las partículas se asignan de manera aleatoria entre el rango de velocidades asignado por el usuario, es decir, el sistema esta inicialmente ligeramente desordenado, en la simulación debe transcurrir un tiempo determinado para que el sistema esté en equilibrio. Para que transcurra este tiempo es necesario que el tiempo de ejecución del programa sea grande ( aproximadamente 1 hora para simular 10000 choques, que para un sistema real es un tiempo demasiado pequeño.

Sin embargo, a pesar de los inconvenientes del programa, los estudiantes lograron comprender la mecánica del programa, y lo utilizaron de manera correcta para la descripción de los fenómenos termodinámicos que ocurren en el gas.

Un inconveniente que no esperábamos tener fue la dificultad que tuvieron algunos estudiantes para graficar los datos. Si bien, no todos los estudiantes están bien familiarizados con el programa que indicamos para hacer las gráficas (Excel). Nos vimos en la necesidad de hacer ciertas indicaciones de la forma en que se agregaba la línea de tendencia. Esa pequeña situación nos permitió ver la necesidad de hacer más especifica la guía para aplicarla a estudiantes de once grado (ver figura 3).

Un gran aporte que se pudo ver con esta puesta en marcha fue la falta de importancia que le dimos a la magnitud de los datos que el programa arrojaba. Por ejemplo, el orden de los

datos referentes a la energía media del gas estaban por el orden de 10<sup>9</sup> Joules. Un orden de magnitud de este tipo para estudiantes de noveno semestre de universidad es algo normal, pero para estudiantes de decimo y undécimo grado es algo nuevo. Por eso, cuando el programa arroja estos datos, podría generar incomprensión, hasta la misma manipulación de los datos no sería clara para los estudiantes. Entonces vemos que el maestro, acompañando al estudiante, debe saber introducir el origen de estas magnitudes.

#### **8. Conclusiones**

Los sistemas computacionales son una buena herramienta para la construcción o fortalecimiento de conceptos dentro del área de las ciencias, en primera medida por su gran capacidad en la realización de operaciones matemáticas, por eso su uso en termodinámica en donde se tratan con fenómenos de muchas partículas.

Sin embargo la utilización de este tipo de software requiere el acompañamiento del estudiante por parte del maestro para su guiarlo en todo el proceso. Esto se puede resumir en que el maestro haciendo uso de herramientas tecnológicas, crea espacios y herramientas para la Enseñanza sin la necesidad de reemplazar la guía y la orientación que el profesor le brinda a los estudiantes cuando se trata de los fenómenos de la naturaleza, en este caso de fenómenos termodinámicos.

#### **Referencias**

- . [1] M.P. Allen and D.J. Tildesley. Computer Simulation of Liquids. New York, 1987. Oxford University Press.
- . [2] B. J. Alder and T. E. Wainwright. Phase transition for a hard sphere system. Simulation of Liquids and Solids, Molecular Dynamics and Monte Carlo Methods in Statical Mecanics. Chem. Phys. 27, page 33, Agosto 1957.